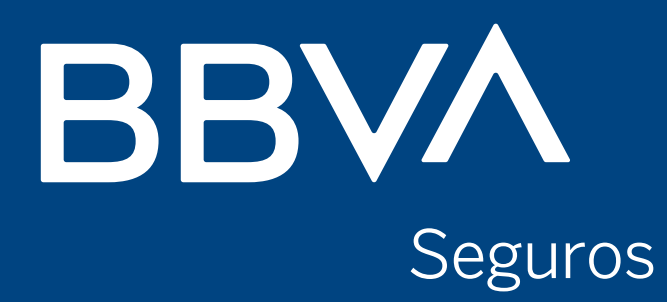

## **¿Cómo generar un usuario nuevo para operar online? Manual para individuos**

**Creando Oportunidades** 

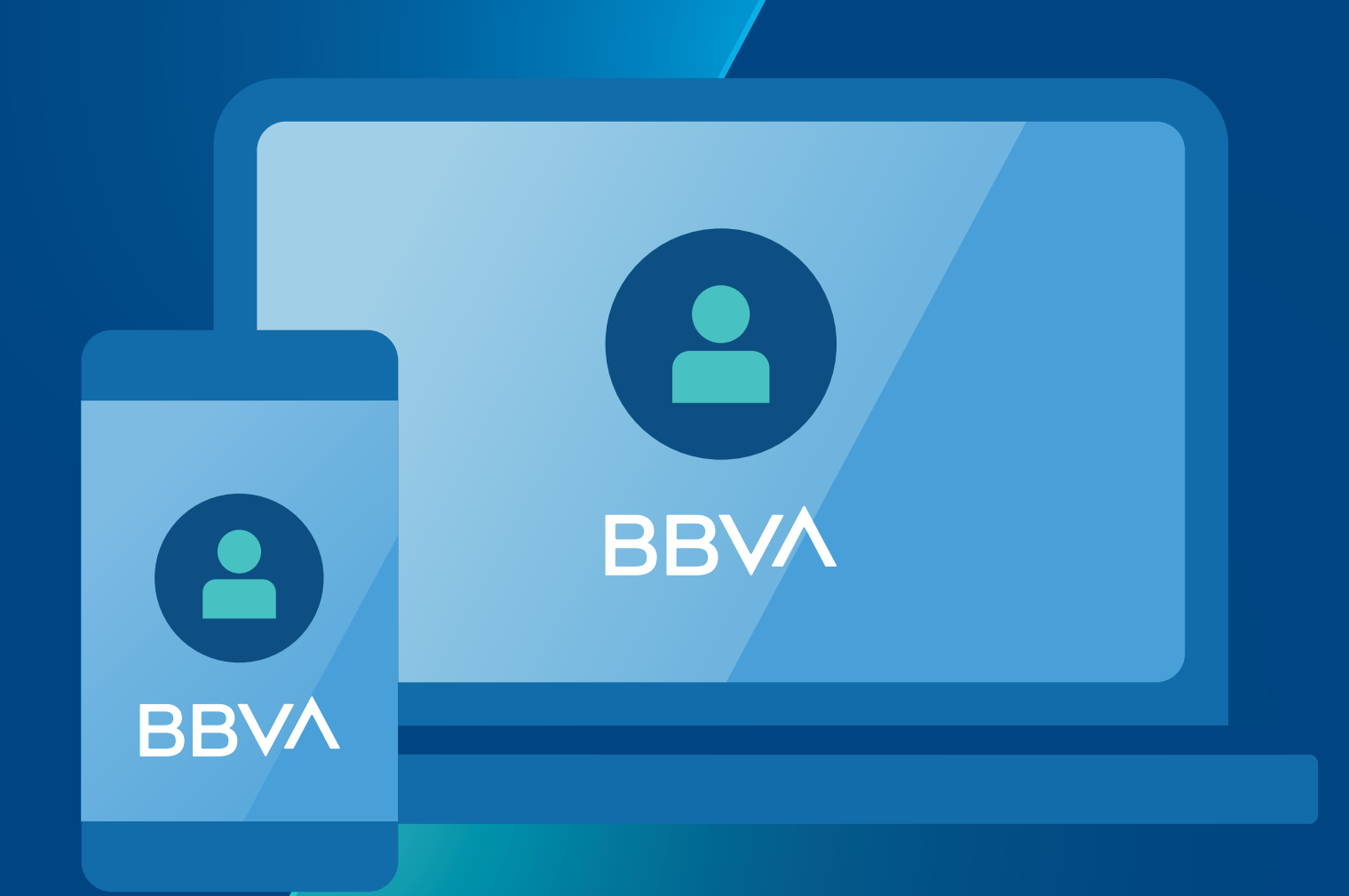

 $\mathbf 1$ 

## Ingresá a: bbvaseguros.com.ar opción:<br>Acceso Usuario

### $\begin{array}{ccccc}\n\bullet & \bullet & \bullet & \bullet\n\end{array}$

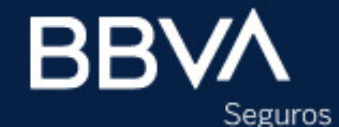

**PERSONAS** 

**EMPRESAS** 

PAS

**Acceso usuario** 

### Elegí ser parte de la experencia BBVA Seguros

Aquí podrás gestionar con autonomía tus operaciones, brindándote atención personalizada para potenciar tus ventas con nuestra experiencia.

Conocé más

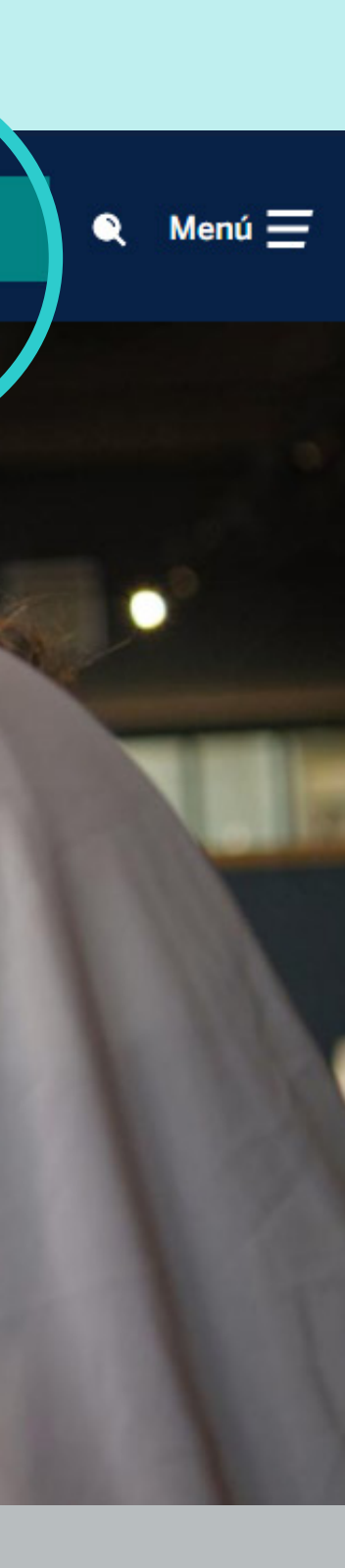

 $\overline{2}$ 

## Se abrirá una nueva pestaña. Hacer click en ¿Aún no tenés usuario? Registrate aquí

 $\bullet\bullet\bullet$ **BBVA** Seguros

### Bienvenido/a

### **MAIL o CUIL**

Ingresa tu mail o cuil

### Contraseña

\*\*\*\*\*\*

Recordar mis datos *iOlvidaste tu contraseña?* 

**INGRESAR** 

¿Aún no tenes usuario? Registrate aqui

¿Necesitas ayuda con el nuevo registro? Ver tutorial

## **Elegir la opción Individuos.**

000 **BBVA** Seguros

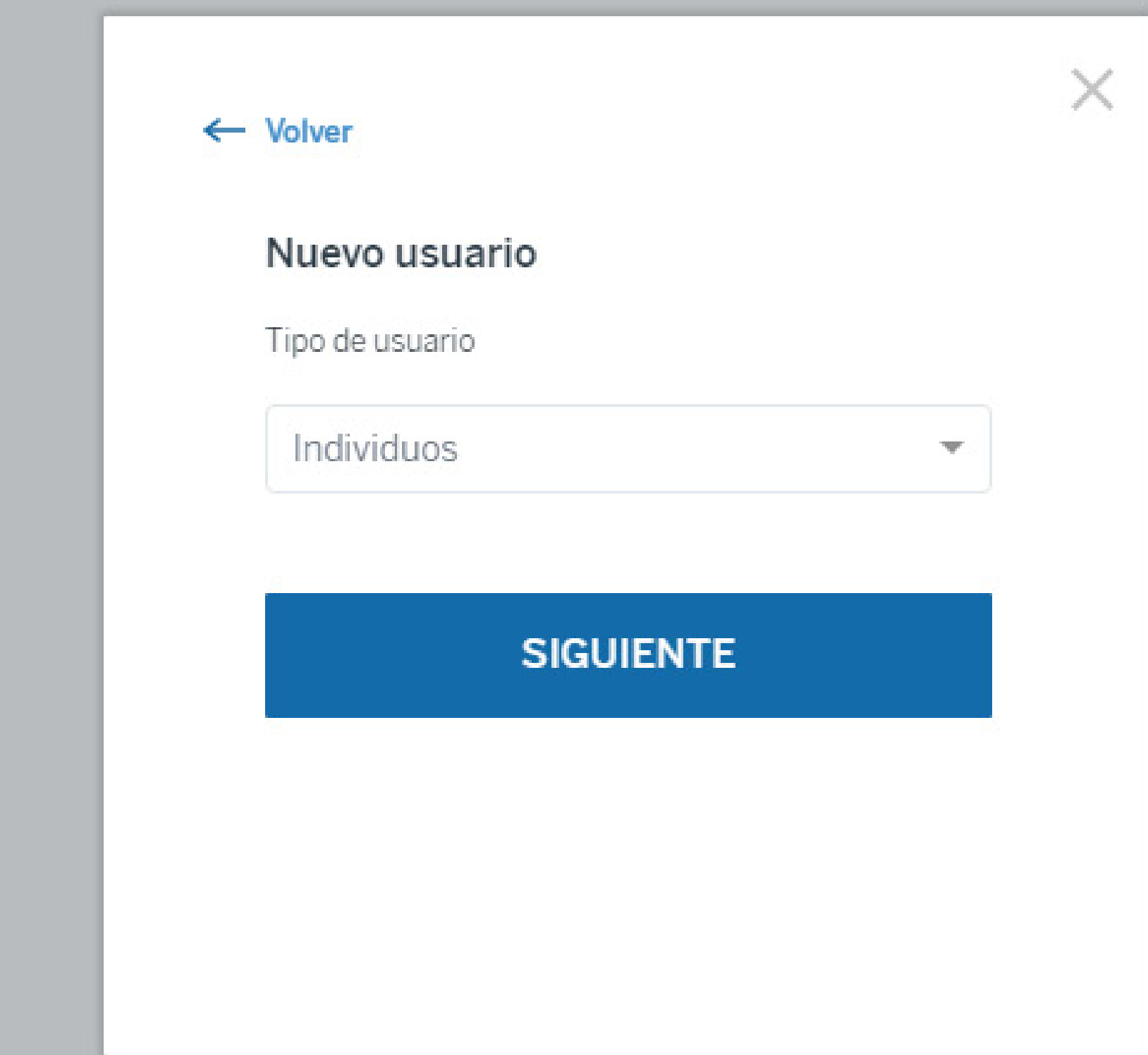

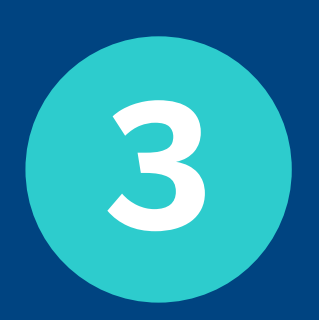

## **Ingresar tipo y número de documento**

 $\bullet\bullet\bullet$ **BBVA Seguros** 

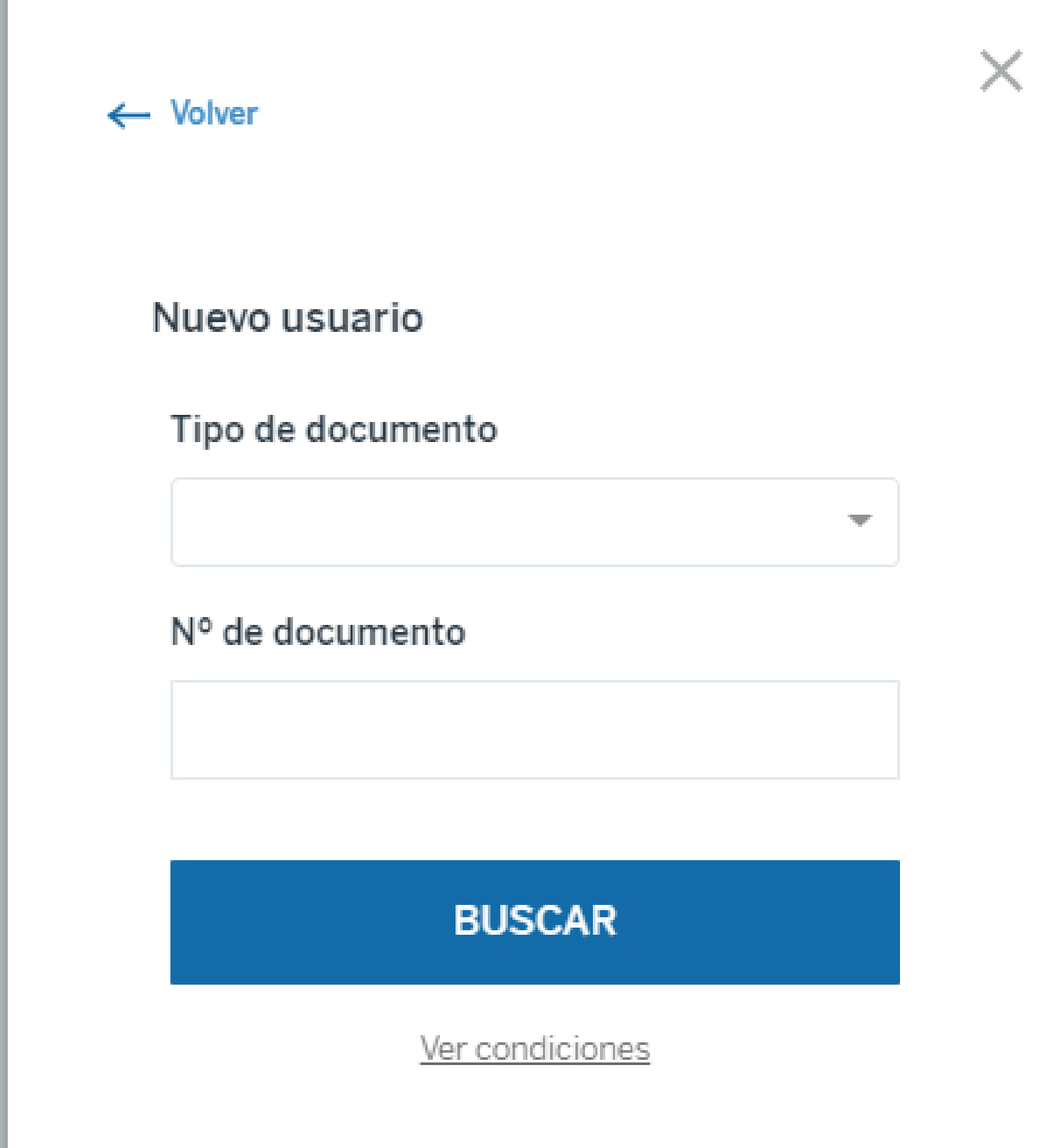

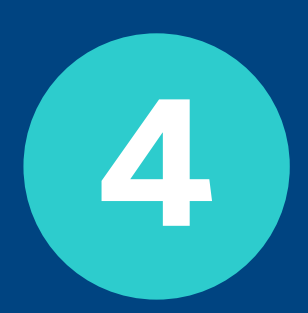

### **Validar tu identidad respondiendo las preguntas de seguridad**

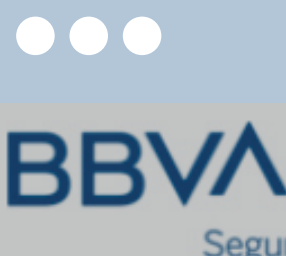

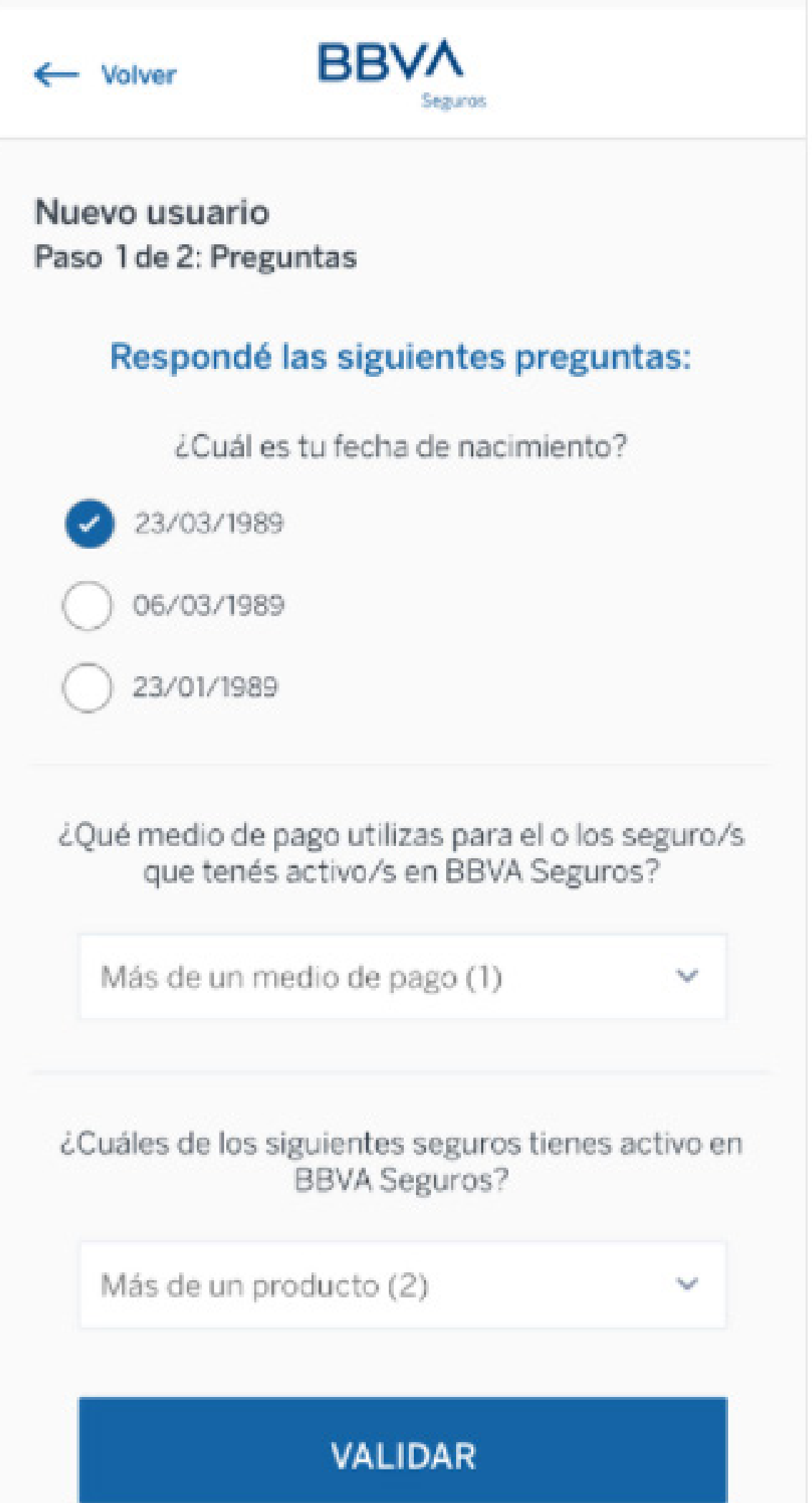

**5**

# 6 Confirmá tus datos

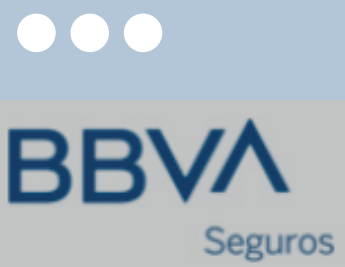

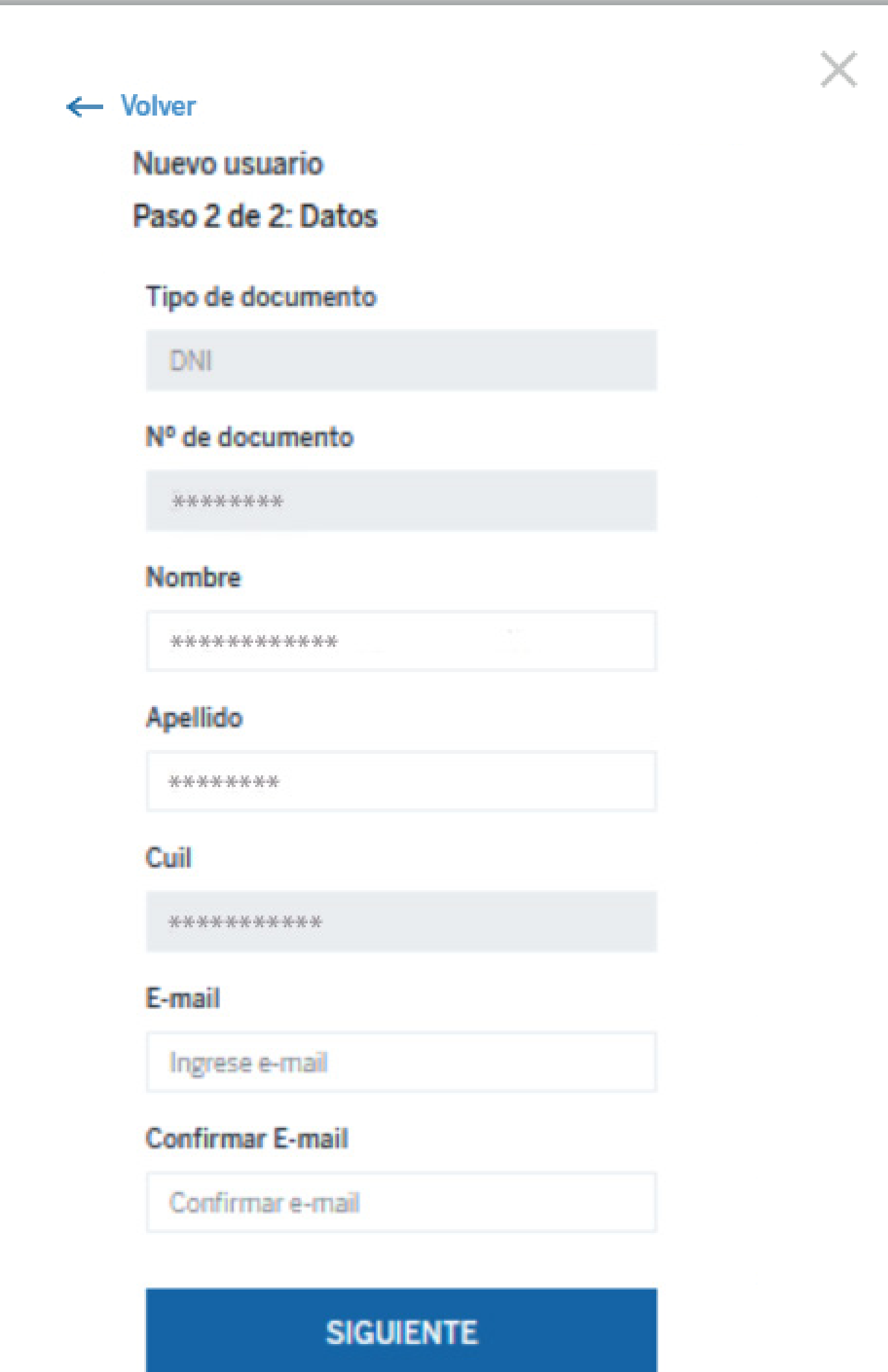

**¡Listo! Tu usuario fue creado con éxito. Te enviaremos un mail con un link para que puedas generar tu clave y terminar el proceso.**

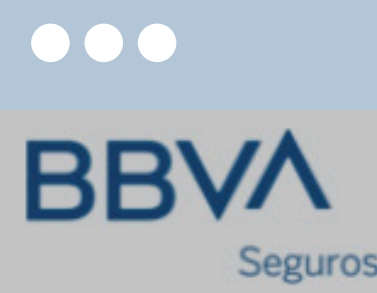

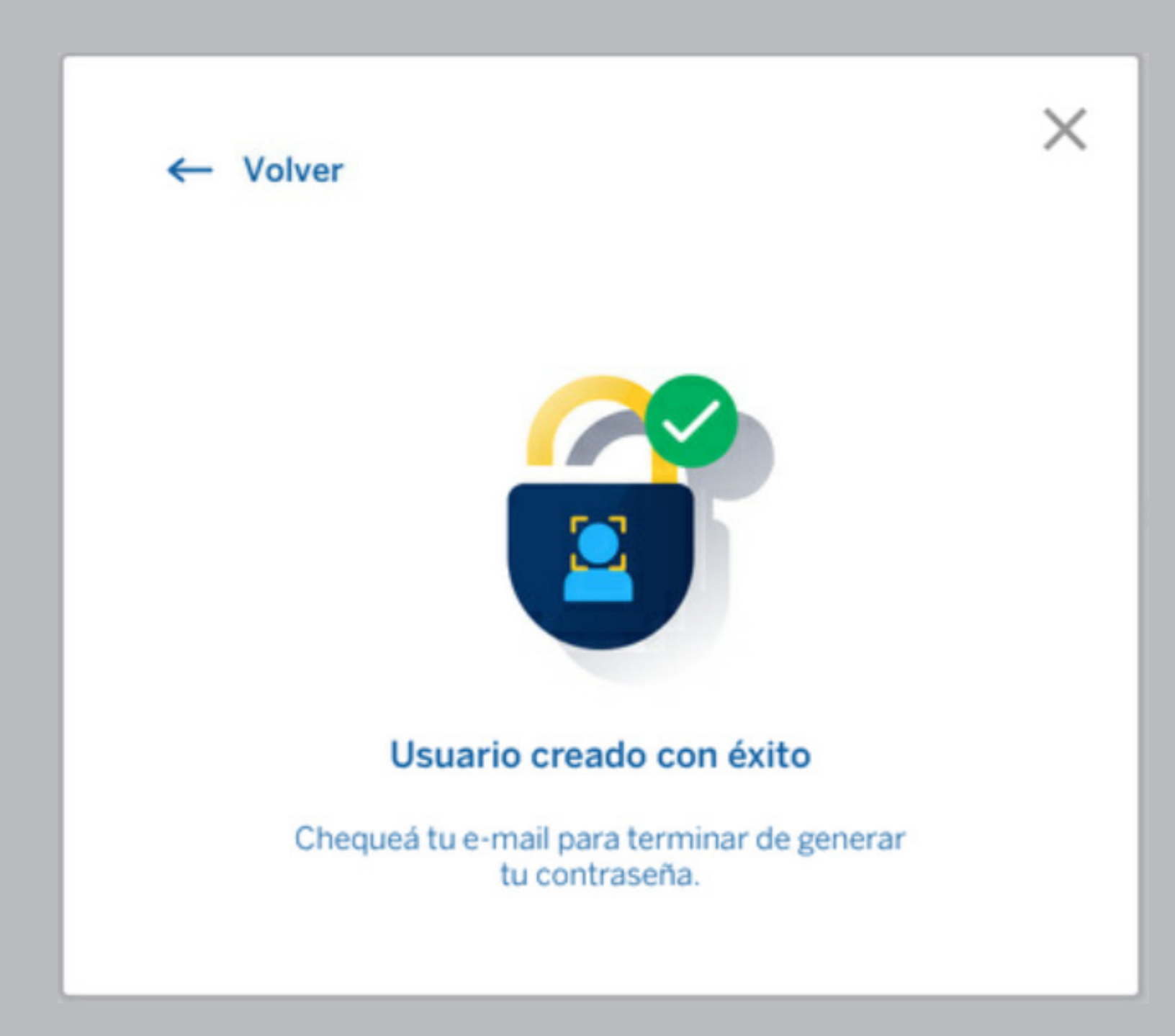

**7**

# **¿Qué se puede hacer desde la web?**

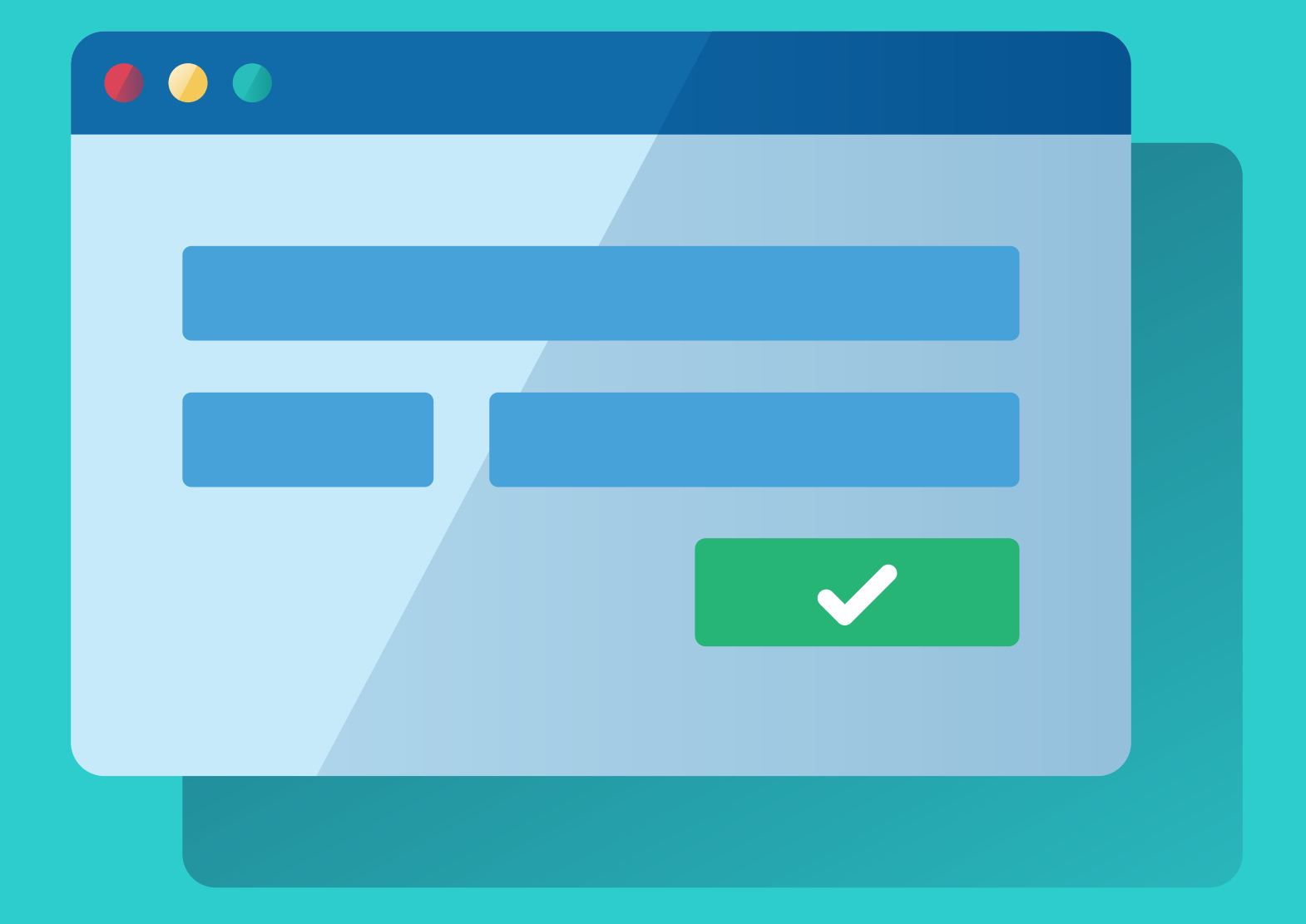

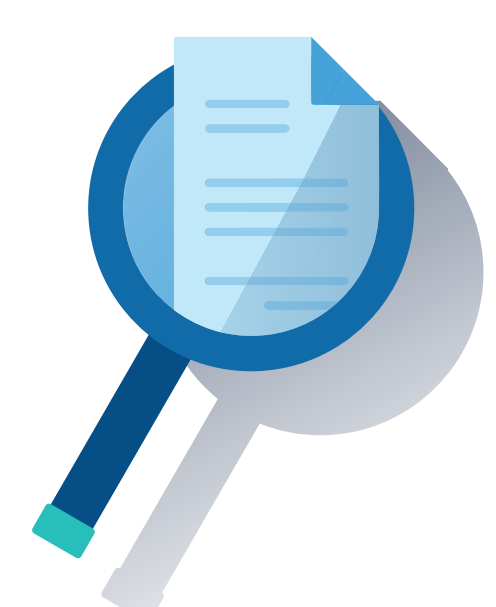

- Ver el detalle de la póliza: imprimir la **•** póliza, enviarla por mail, modificar el medio de pago.
- Ver el detalle de las coberturas. **•**
- Consultar los endosos realizados y **•** ver el detalle de cada uno de ellos.
- Ver el detalle de los suplementos si **•** están pagos o no, la fecha de vencimiento y la fecha de cobro.

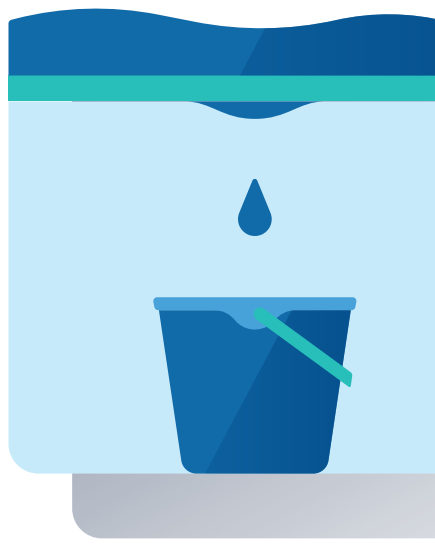

**•** Consulta de los siniestros: estado en el que se encuentra, monto liquidado (en caso de haberse liquidado), PDF

**•** Denuncia de cualquier tipo de siniestro (menos los de vida)

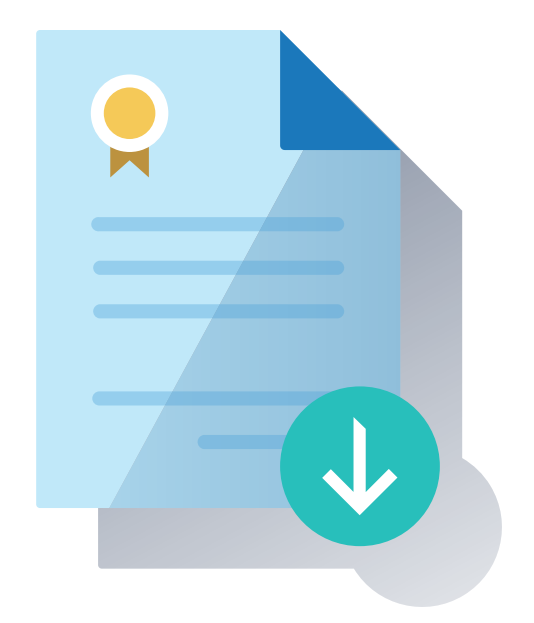

- con la denuncia.
- 

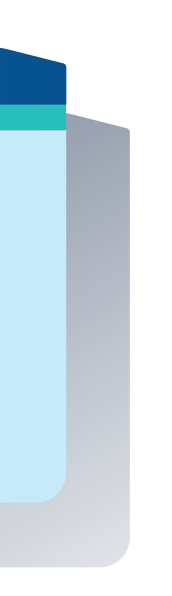

Se pueden cotizar y emitir los siguientes productos:

- **•** Bolso Protegido
- **•** Celular Protegido
- **•** Notebook Protegida
- **•** Accidentes personales

### **Consulta de póliza Siniestros Cotización y emisión**

## **¡A su vez desde nuestra web bbvaseguros.com.ar podrás contratar muchos seguros más!**

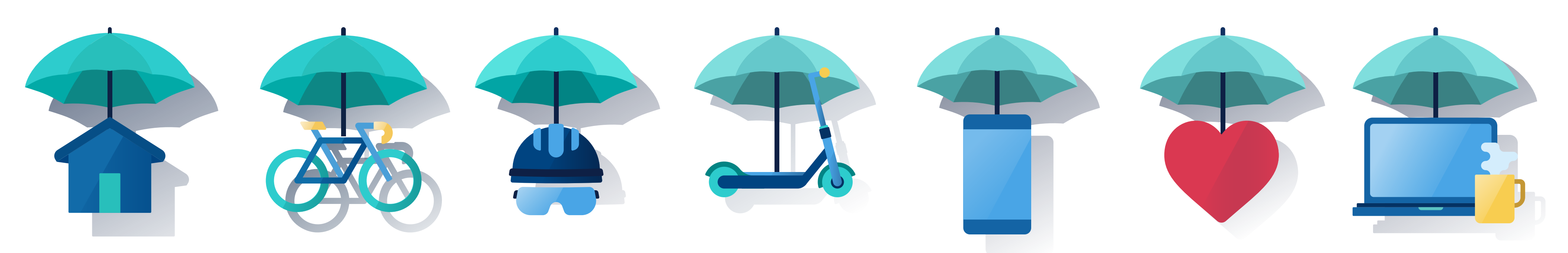